### **5. BAB V**

### **IMPLEMENTASI DAN PENGUJIAN SISTEM**

### **5.1 IMPLEMENTASI PROGRAM**

Implementasi program digunakan untuk menerapkan perancangan halaman yang ada pada program. Adapun implementasi sistem informasi pembelian dan penjualan pada Toko Noer Jambi dapat digunakan, yaitu :

### **5.1.1 Implementasi Output Program**

1. Halaman Beranda

Halaman beranda merupakan halaman pertama diakses melakukan *login* dimana halaman ini menampilkan gambaran umum dari toko dan terdapat menu-menu untuk menampilkan halaman lainnya. Gambar 5.1 beranda merupakan hasil implementasi dari rancangan pada gambar 4.31

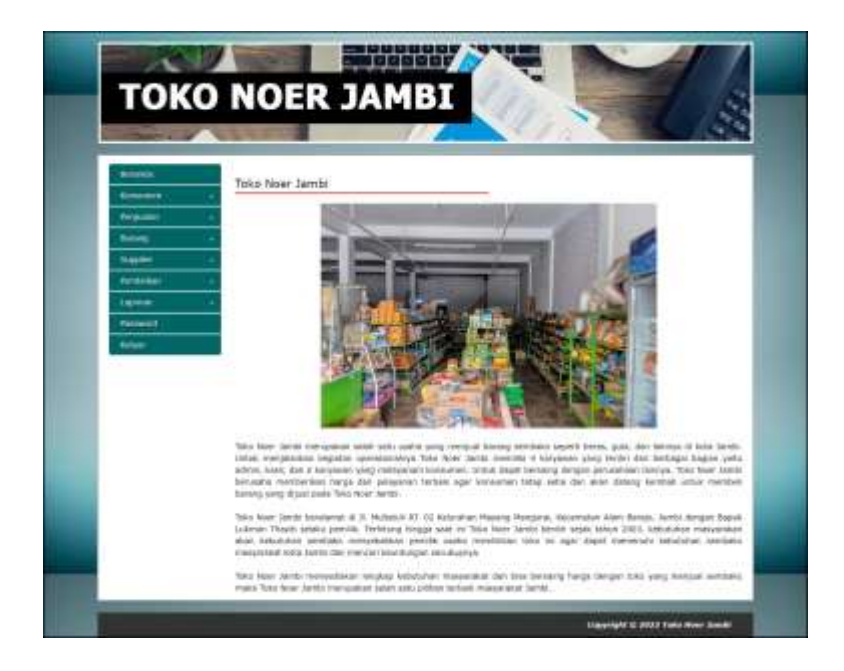

**Gambar 5.1 Halaman Beranda**

2. Halaman Laporan User

Halaman laporan user merupakan halaman yang digunakan untuk menampilkan informasi mengenai data user yang telah diinput dan terdapat tombol untuk mencetak sesuai dengan kebutuhannya. Gambar 5.2 laporan user merupakan hasil implementasi dari rancangan pada gambar 4.32.

| <b>No</b> | Kado Henr  | <b>Hama</b> these                                   | <b>Alamat</b> | Telepon                                                      | <b>Bagian</b> |
|-----------|------------|-----------------------------------------------------|---------------|--------------------------------------------------------------|---------------|
|           | SR-TN-DOL  | admin."                                             | <b>Jarda</b>  | 001200102011                                                 | adriz.        |
| 12        | \$4.7% 000 | <b>Baryanner</b>                                    | <b>Jamie</b>  | 00520911092%                                                 | kerywoon      |
| 3         | SB-TN-BOS  | <b>Libraton Thinks</b>                              | Jámhi         | 085289191901                                                 | propose.      |
|           |            | Pimpiniso<br>Begin Lukindo Theyed<br>43.1.20 - 1000 |               | Jambs, 03-01-2023<br>Pengguna Metem<br><b>Jádnike</b><br>man |               |

**Gambar 5.2 Halaman Laporan User**

3. Halaman Laporan Konsumen

Halaman laporan konsumen merupakan halaman yang digunakan untuk menampilkan informasi mengenai data konsumen yang telah diinput dan terdapat tombol untuk mencetak sesuai dengan kebutuhannya. Gambar 5.3 laporan konsumen merupakan hasil implementasi dari rancangan pada gambar 4.33.

| No. | <b>Kode Konsumes</b> | <b>Manua Konvention</b>                                                            | <b>Alarmsk</b>                                                        | Telepan                                                                        | <b>Execut</b>         |
|-----|----------------------|------------------------------------------------------------------------------------|-----------------------------------------------------------------------|--------------------------------------------------------------------------------|-----------------------|
|     | KS-TN-2008           | Angge                                                                              | X. Multats@ Lz. 4 just AE 01 Hall. Massing Plangural Ket, Alam Bahelo | 009018084376                                                                   | angga@gmail.com       |
|     | <b>KS-774-0004</b>   | Anggo mod-                                                                         | Sidnicals:                                                            | 001929022194                                                                   | 91003-T4710 071011277 |
|     | AS-TN-0007           | Leit Baputti                                                                       | 085372801732                                                          | lexicopatridionalizies                                                         |                       |
|     | 43-7N-000E           | <b>Bigae</b>                                                                       | 081277124931                                                          | nus langenden                                                                  |                       |
|     | RS-191-0001          | <b>Ridde</b>                                                                       | 001990902211                                                          | TRICERTORIES                                                                   |                       |
|     | 43-74-0006           | Sandra.                                                                            | DISTURBITION                                                          | sustradornal.cum                                                               |                       |
|     | AS-TN-5002           | Satt                                                                               | Jn. Kigded Pattsmuns No. 21                                           | 081923318399                                                                   | sant/J1@gmail.com     |
| ×   | #3-TN-0001           | Tamar.                                                                             | in and seems to see                                                   | $-10^{-1}$                                                                     | <b>Controller</b>     |
|     |                      | Personal<br>PAS could be sured in<br>(BAUN) LUXYAR TINYIE)<br>한 한 배가 있어? 그러나 화수가 있 |                                                                       | Jambi, DS-01-2025<br><b>Feroganie Sistem</b><br>5921.6322<br><b>Definition</b> |                       |

**Gambar 5.3 Halaman Laporan Konsumen**

4. Halaman Laporan Supplier

Halaman laporan supplier merupakan halaman yang digunakan untuk menampilkan informasi mengenai data supplier yang telah diinput dan terdapat tombol untuk mencetak sesuai dengan kebutuhannya. Gambar 5.4 laporan supplier merupakan hasil implementasi dari rancangan pada gambar 4.34.

| lwe | Kode<br><b>Supplier</b>      | <b>Numa Supplier</b>       | <b>Allerman</b>                                                                                                    | Telepon                                 | Email                                                |
|-----|------------------------------|----------------------------|----------------------------------------------------------------------------------------------------|-----------------------------------------|------------------------------------------------------|
|     | SP-TN-0001                   | Indugrour Janua            | Genyay Terrerel Truck, 3. Lingkor Selatan, Keneli Asen Bayott, Kic. Kita Baro, Kicta Jambi,<br>Marshi 36129               | 0741444433                              | indogrous jamit-@gmail.com                           |
|     | GR-TH-0004                   | Jambi Toom Equare:         | X. Kapt. A. Bakeruddin No.09, Simpang III Sipel, Kec. Kota Baku, Kina Senki,                                              | 074166595                               | INTER-BEQUIVAR JUTT                                  |
|     | SP-TR-000Z                   | Laris Agen                 | 3. 6000 L Yos Budansi No. 3. Nepirjang, Kec. (Mills TVI), Kuta Jandu, Jandu 36262                                         | 120120777                               | loos.speri@griod.com                                 |
|     | SP-TN-DOOS<br><b>ANTIQUE</b> | TONY REFIDING:<br>Poreras: | J. Barau-Barau L. Tembak Karl, Kec. Jamin Sel., Kota Jamin, Jamin 36122.<br>www.company.com and control to the control of | 58199022837                             | Severaks poverange privatizers<br><b>SAN AMERICA</b> |
|     |                              |                            | <b>Pimpinan</b><br>000000000                                                                                              | Jarvin, 05-01-2023<br>Perippuria Sistem |                                                      |
|     |                              |                            | <b>CONTRACTOR</b> AND RESIDENCE AND A RESIDENCE<br>(Gepal) Lukman Theyen)                                                 | (admin)                                 |                                                      |

**Gambar 5.4 Halaman Laporan Supplier**

5. Halaman Laporan Barang

Halaman laporan barang merupakan halaman yang digunakan untuk menampilkan informasi mengenai data barang yang telah diinput dan terdapat tombol untuk mencetak sesuai dengan kebutuhannya. Gambar 5.5 laporan barang merupakan hasil implementasi dari rancangan pada gambar 4.35.

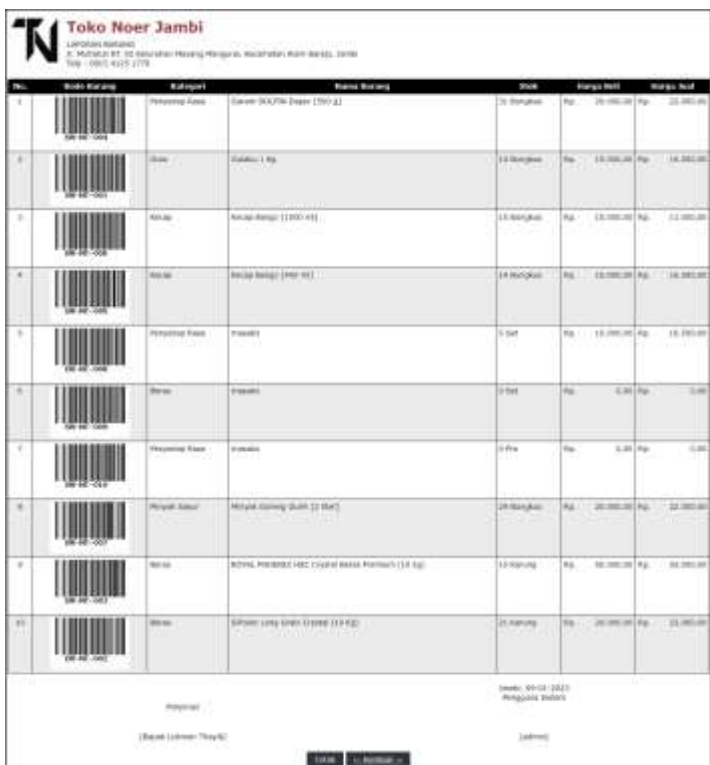

**Gambar 5.5 Halaman Laporan Barang**

6. Halaman Laporan Pembelian

Halaman laporan pembelian merupakan halaman yang digunakan untuk menampilkan informasi mengenai data pembelian yang telah diinput dan terdapat tombol untuk mencetak sesuai dengan kebutuhannya. Gambar 5.6 laporan pembelian merupakan hasil implementasi dari rancangan pada gambar 4.36.

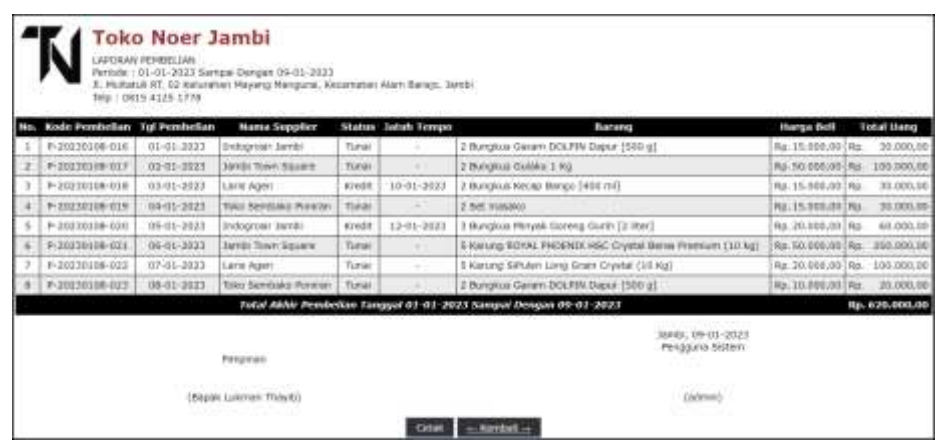

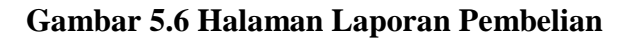

7. Halaman Laporan Penjualan

Halaman laporan penjualan merupakan halaman yang digunakan untuk menampilkan informasi mengenai data penjualan yang telah diinput dan terdapat tombol untuk mencetak sesuai dengan kebutuhannya. Gambar 5.7 laporan penjualan merupakan hasil implementasi dari rancangan pada gambar 4.37.

| m               | Kode Perdusian              | Tol Pentsalan                                                 | <b>Nanu Konseien</b> | Status.                                           | <b>Jetsk Tompo</b>                                                  | <b>Burges</b>                                                           | Hamps South                     | <b>Illeshow</b>      |              | <b>Tekal theng</b> |
|-----------------|-----------------------------|---------------------------------------------------------------|----------------------|---------------------------------------------------|---------------------------------------------------------------------|-------------------------------------------------------------------------|---------------------------------|----------------------|--------------|--------------------|
| ÷               | 3-20221211-006              | 31-12-2022                                                    | Gardi                | Turnet                                            |                                                                     | 5 Rombot Golden 2 Rts                                                   | Rg. 16,500.00                   | 0.96                 | illis        | 83.500,00          |
| z               | 3-20221221-006              | 21-22-2022                                                    | Artzia Holl:         | Turner                                            |                                                                     | I Baremus Gerery DOORR Diabar (1993-1)                                  | 1.000.00<br>845.0               | 6.56                 | Hz.          | 11.000.00          |
| э               | 3-30324231-007              | 31-22-3623.<br>5 Bandos Guinea 3 No.<br>Turner<br>Stirth<br>× |                      | Rs. 16,000.00                                     | D No.                                                               | Air.                                                                    | 83,500,00                       |                      |              |                    |
| ٠               | 3-30321223-5ER              | 31-52-2022                                                    | kich.                | Tarray                                            | $\sim$                                                              | 3 Bandelek Bishikis 3 Mo-                                               | <b>RAL 16:555.00</b>            | 0.96                 | Max.         | BE-\$55,00         |
| $\mathfrak{m}$  | 100321221-009<br>21102-2032 |                                                               | NAVE.                | Tanta                                             | ۰                                                                   | 5 Banding Building 1-922                                                | RA .: 19,528,335                | 21.94                | ma.          | RE. WIELDU         |
| ٠               | 3-30821321-4111             | 2112-2022                                                     | <b>Night</b>         | Taliak                                            | ٠                                                                   | 3 Banjaral Blabka 1989                                                  | RP. 19.308.00                   | A/No                 | No.          | <b>RT. SIX 80</b>  |
| ٠               | 3 00321223-011              | 12:12:3022<br><b>Nords</b>                                    |                      | Tarrat                                            | $\frac{1}{2} \left( \frac{1}{2} \right) \left( \frac{1}{2} \right)$ | 13H Waskin<br>10 Burgitat Gulstia 1.832                                 | Rd: 18.328.08<br>Kg., 16,088.00 | $T_1$ -Tip<br>£1.946 | No.          | 214.930.00         |
| ٠               | 1-20221315-012              | 33/63/3022                                                    | <b>BOA</b>           | Tarnet                                            | ٠                                                                   | 3 SAK MANAGE                                                            | R2. 33,000.00                   | 80%                  | 550          | 44.000.00          |
| ÷               | 3 00921223 013              | III-12-3022                                                   | <b>Non-ideas</b>     | Torres                                            |                                                                     | 15H HINRI                                                               | Rg.: 22.000.00                  | 0.56                 | <b>Ma</b>    | 66.000.00          |
| 18              | 3-202301118-014             | 10-12-2022                                                    | Alexan Hotel         | <b>Turns</b>                                      |                                                                     | I Ranskol Garan DOORN Deput (1993) (1)                                  | 1.000.00<br>NG.                 | D'Au                 | Ho.          | 11/000/00          |
| Ħ               | 3 20230104-015              | 03-81-2023                                                    | <b>Niger</b>         | <b>Kingdist</b>                                   | 19-91-2923                                                          | 2-Barrellow Guidelin 3 Kits                                             | Rg.: 15,500.00                  | 6.56                 | Hut.         | 33.800,80          |
| 11              | 3-10130104-018              | <b>JU-12-2622</b>                                             | Lora Septem          | 3 press                                           | <b>Contractor</b>                                                   | I forestill Kecap Sarest (400 mil)                                      | Rp. 22.006.00                   | 33.54                | Rd.          | 44,000,00          |
| 12              | J-20250184-017              | 01-12-2022                                                    | <b>Dimit</b>         | <b>Allegate</b>                                   | 16-81-2023                                                          | 2 Bangkus Kircan Bangs (ABI Hil)                                        | 22,000.00<br>RS.                | 5.54                 | iks.         | 44.000.00          |
| 14              | 3-2022/01/18 - 018          | 103113-3033                                                   | <b>Sandra</b>        | <b>Kracit</b>                                     | 16-11-29-23                                                         | 4 Bungkut Saram DOOM Stopier (890.8)                                    | 6,008.08<br>84                  | 1194                 | <b>ALL</b>   | \$2,000.00         |
| 12              | 1-30220128-020              | 08-01-2033                                                    | Angga Hadi.          | Tuciato                                           | $\sim$                                                              | Il Bangleak dasany (NGCAN) Dopiar (Nati g)                              | Rd.<br>9.308.00                 | Arts.                | WA.          | 11,930.90          |
| 16              | 3-2020/120-0221             | <b>IDRIEL-2023</b>                                            | Lew Bastavi          | Tacias                                            |                                                                     | 1 Bangkus Wulska 1 RG                                                   | 18,703,00<br>631                | 21.76                | No.          | 69,300,00          |
| 17              | 3-2020/07/1198-0202         | 16-01-3023                                                    | MILLS                | <b><i><u><i><u><b>Tarishe</b></u></i></u></i></b> |                                                                     | 1 Rangkus Kikcas Range [1550 Int]                                       | 18,708,20<br>Ra.                | 11.94                | <b>Hui</b>   | 16, 5/3/1/3/1      |
| 18              | 9-20220128-024              | 201111-12023                                                  | <b>None</b>          | 61402                                             | 38/81/2923                                                          | 1 Bungkut Kecap Bangs (1800 KH)                                         | <b>RU IT 000.00</b>             | 37.96                | Na           | 66.000,00          |
| 15 <sub>1</sub> | 3-20230118-025              | 721-21-1823                                                   | Aricapa              | Torsa                                             |                                                                     | 2 Set makes                                                             | Rz. II.005.00                   | <b>81 flat</b>       | ikz.         | 44,000,00          |
|                 |                             |                                                               |                      |                                                   |                                                                     | Tatal Akhir Perdosian Tenggal (t): 13-7622 Saeyaal Nengan III-III: 2823 |                                 |                      | <b>House</b> | 1.009.000.00       |

**Gambar 5.7 Halaman Laporan Penjualan**

### **5.1.2 Implementasi Input Program**

#### 1. Halaman *Login*

Halaman *login* merupakan halaman yang digunakan pengguna sistem untuk masuk ke halaman utama dengan mengisi nama user dan *password* di kolom yang tersedia yang dimana sistem akan menampilkan pesan kesalahan jika salah input dan data inputan harus benar agar bisa masuk ke halaman utama. Gambar 5.8 *login* merupakan hasil implementasi dari rancangan pada gambar 4.38.

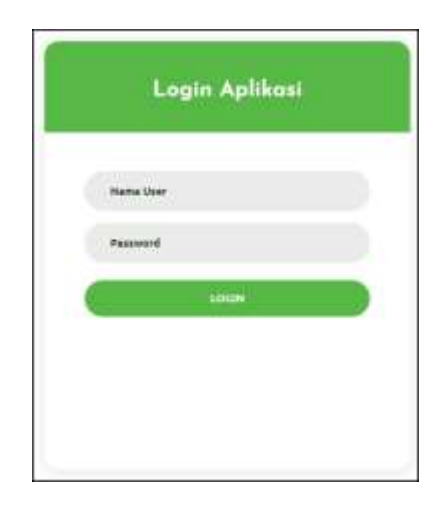

**Gambar 5.8 Halaman** *Login*

2. Halaman Tambah User

Halaman tambah user merupakan halaman yang digunakan untuk menambah data user dengan mengisi data pada kolom yang tersedia dengan mengisi nama user, alamat, telepon dan bagian. Gambar 5.9 tambah user merupakan hasil implementasi dari rancangan pada gambar 4.39.

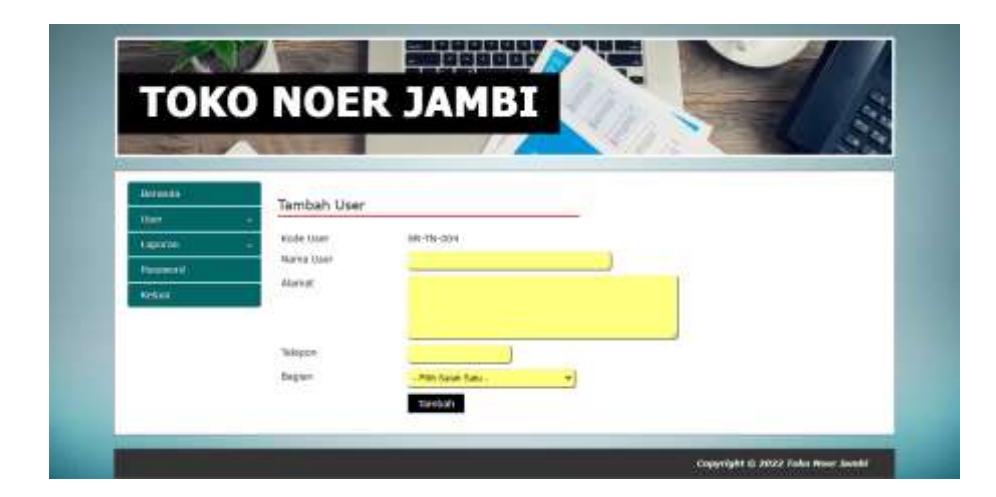

**Gambar 5.9 Halaman Tambah User**

3. Halaman Tambah Konsumen

Halaman tambah konsumen merupakan halaman yang digunakan untuk menambah data konsumen dengan mengisi data pada kolom yang tersedia dengan mengisi nama konsumen, alamat, telepon, dan email. Gambar 5.10 tambah konsumen merupakan hasil implementasi dari rancangan pada gambar 4.40.

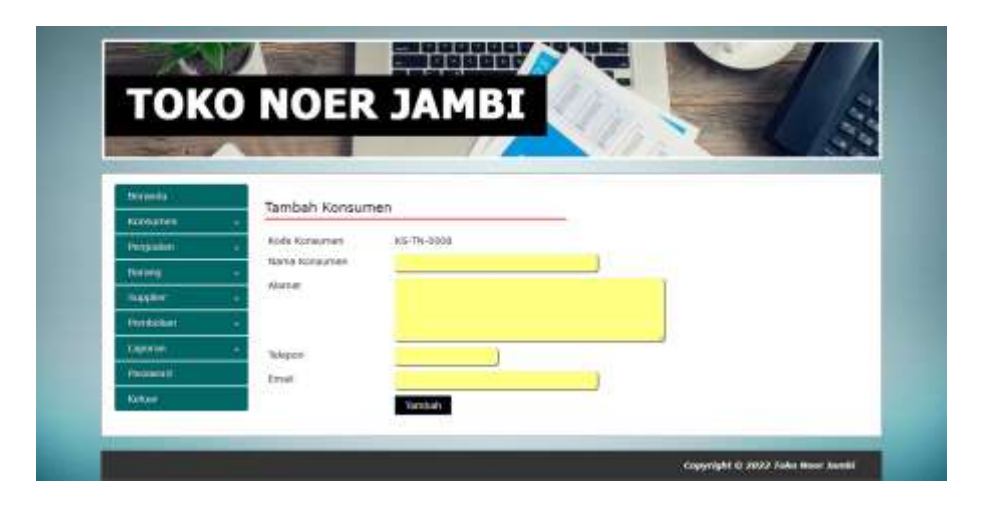

**Gambar 5.10 Halaman Tambah Konsumen**

4. Halaman Tambah Supplier

Halaman tambah supplier merupakan halaman yang digunakan untuk menambah data supplier dengan mengisi data pada kolom yang tersedia dengan mengisi nama supplier, alamat, telepon dan email. Gambar 5.11 tambah supplier merupakan hasil implementasi dari rancangan pada gambar 4.41.

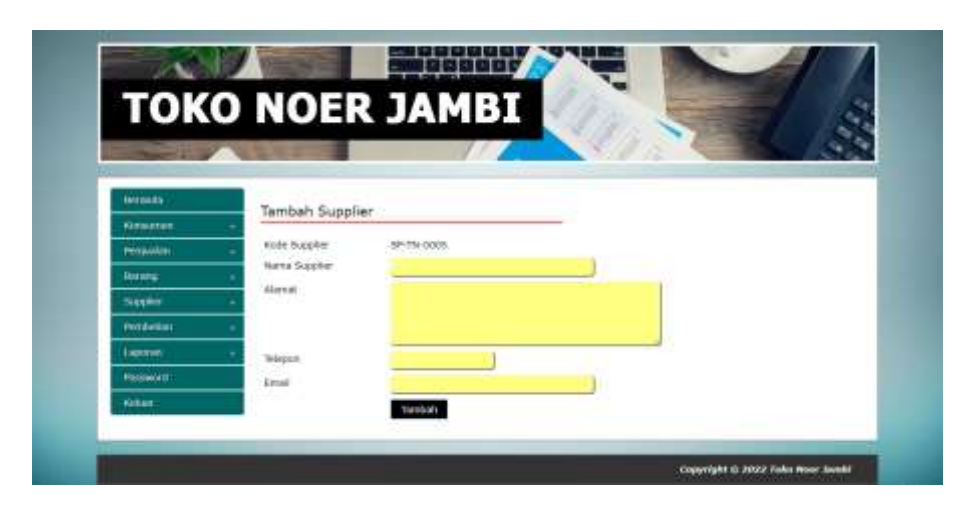

**Gambar 5.11 Halaman Tambah Supplier**

5. Halaman Tambah Kategori

Halaman tambah kategori merupakan halaman yang digunakan untuk menambah data kategori dengan mengisi data pada kolom yang tersedia dengan mengisi nama kategori. Gambar 5.12 tambah kategori merupakan hasil implementasi dari rancangan pada gambar 4.42.

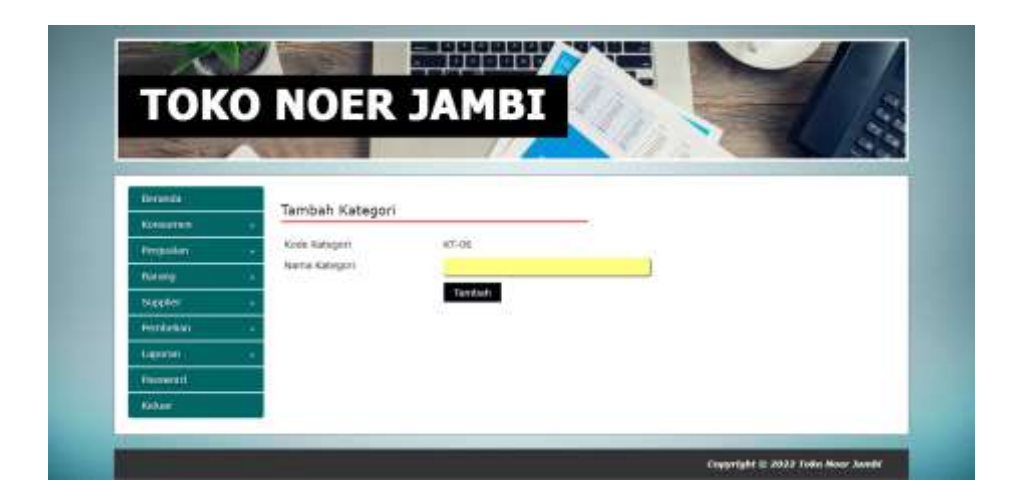

**Gambar 5.12 Halaman Tambah Kategori**

6. Halaman Tambah Barang

Halaman tambah barang merupakan halaman yang digunakan untuk menambah data barang dengan mengisi data pada kolom yang tersedia dengan mengisi kategori, nama barang, dan satuan. Gambar 5.13 tambah barang merupakan hasil implementasi dari rancangan pada gambar 4.43.

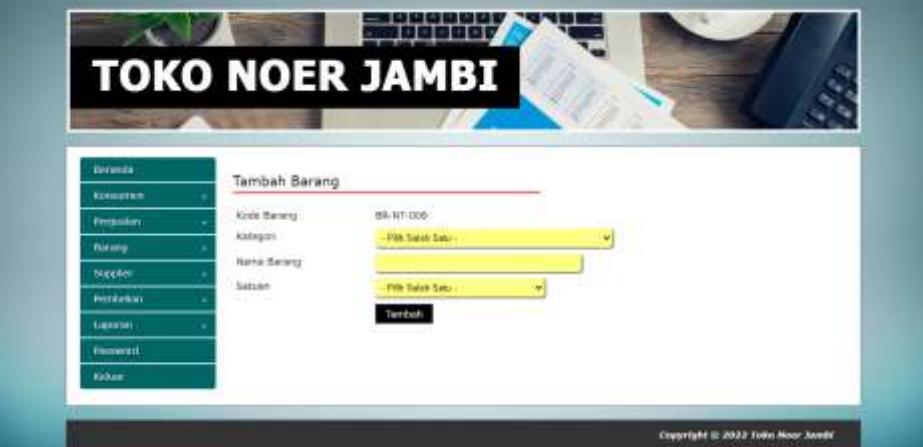

**Gambar 5.13 Halaman Tambah Barang**

7. Halaman Tambah Pembelian

Halaman tambah pembelian merupakan halaman yang digunakan untuk menambah data pembelian dengan mengisi data pada kolom yang tersedia dengan mengisi supplier, tanggal pembelian dan status. Gambar 5.14 tambah pembelian merupakan hasil implementasi dari rancangan pada gambar 4.44

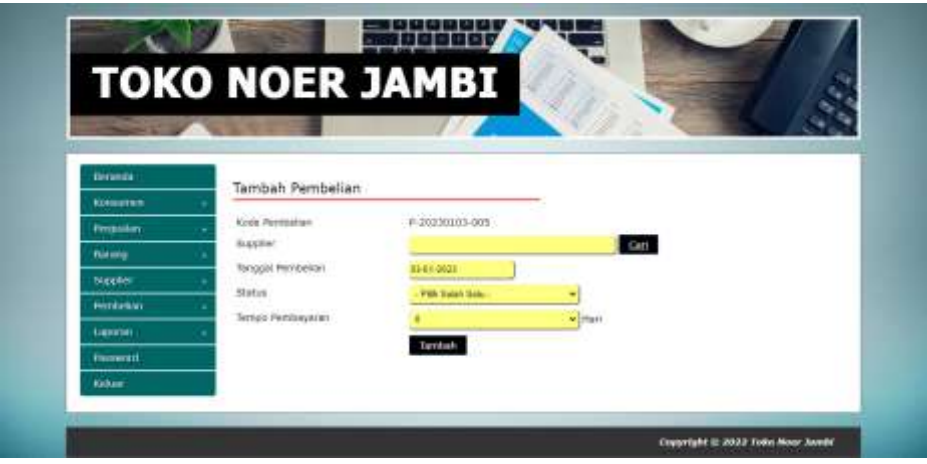

**Gambar 5.14 Halaman Tambah Pembelian**

8. Halaman Detail Pembelian

Halaman detail pembelian merupakan halaman yang digunakan untuk menambah data detail dengan mengisi data pada kolom yang tersedia dengan mengisi barang, harga beli dan jumlah dan terdapat informasi mengenai pembelian. Gambar 5.15 detail pembelian merupakan hasil implementasi dari rancangan pada gambar 4.45.

|                  |             | <b>TOKO NOER JAMBI</b>           |                      |      |                   |                                |               |             |                |  |
|------------------|-------------|----------------------------------|----------------------|------|-------------------|--------------------------------|---------------|-------------|----------------|--|
|                  |             |                                  |                      |      |                   |                                |               |             |                |  |
|                  |             |                                  |                      |      |                   |                                |               |             |                |  |
| <b>Returnity</b> |             | Detail Pembelian                 |                      |      |                   |                                |               |             |                |  |
| Rossmon          |             |                                  |                      |      |                   |                                |               |             |                |  |
| Pergustak        |             | Kode Permietter                  | P-20121129-004       |      | Status            | Trivian                        |               |             |                |  |
| Barano           |             | <b>Name Supplier</b>             | Lara Ager.           |      |                   | Terrassi Perrovinan 25-11-2022 |               |             |                |  |
| Supplier         | BM and      |                                  |                      | Carl | Hirgs Belt        |                                | <b>Auchin</b> |             | Terribah       |  |
| Perchatus        | <b>Bitt</b> |                                  | <b>Nama Rarang</b>   |      | <b>Harga Brid</b> | <b>Theoretists</b>             |               | <b>TEGH</b> | <b>Pilihan</b> |  |
| поседа           |             | Hayak Gareng Guirk (2 Hel)       |                      | Ra:  | 40.000.88         | 10 Bunizkula                   | RE.           | 402.000.00  | ο              |  |
| Pointworth       | z           | <b>Recogni Bangia (11939 PM)</b> |                      | ns:  | 52,000,00         | <b>6 Baskin</b>                | ne            | 129,000.00  | o              |  |
| <b>Nations</b>   |             |                                  | <b>Total Service</b> |      |                   |                                | Rz.           | 388,000.00  |                |  |

**Gambar 5.15 Halaman Detail Pembelian**

9. Halaman Tambah Penjualan

Halaman tambah penjualan merupakan halaman yang digunakan untuk menambah data penjualan dengan mengisi data pada kolom yang tersedia dengan mengisi konsumen, tanggal penjualan dan status. Gambar 5.16 tambah penjualan merupakan hasil implementasi dari rancangan pada gambar 4.46.

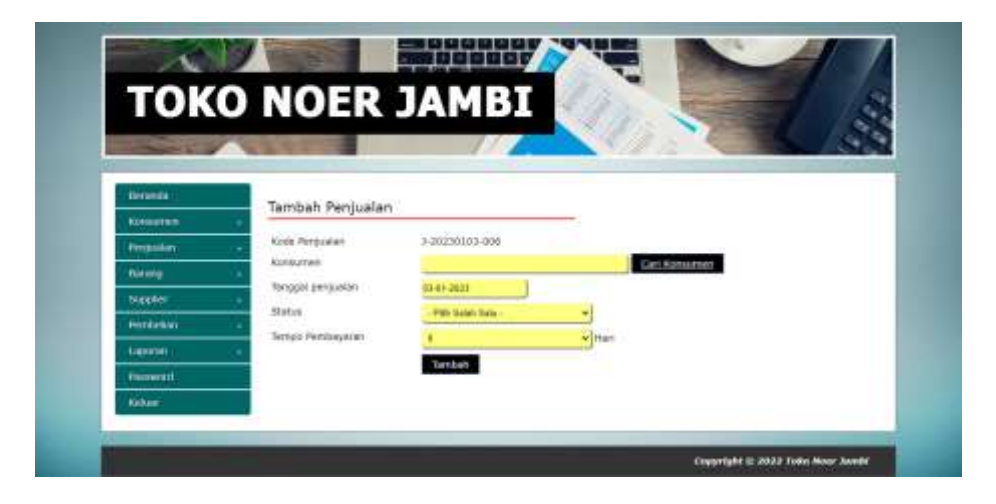

**Gambar 5.16 Halaman Tambah Penjualan**

#### 10. Halaman Detail Penjualan

Halaman detail penjualan merupakan halaman yang digunakan untuk menambah data detail dengan mengisi data pada kolom yang tersedia dengan mengisi barang, diskon (%), jumlah dan terdapat informasi mengenai penjualan. Gambar 5.17 detail penjualan merupakan hasil implementasi dari rancangan pada gambar 4.47.

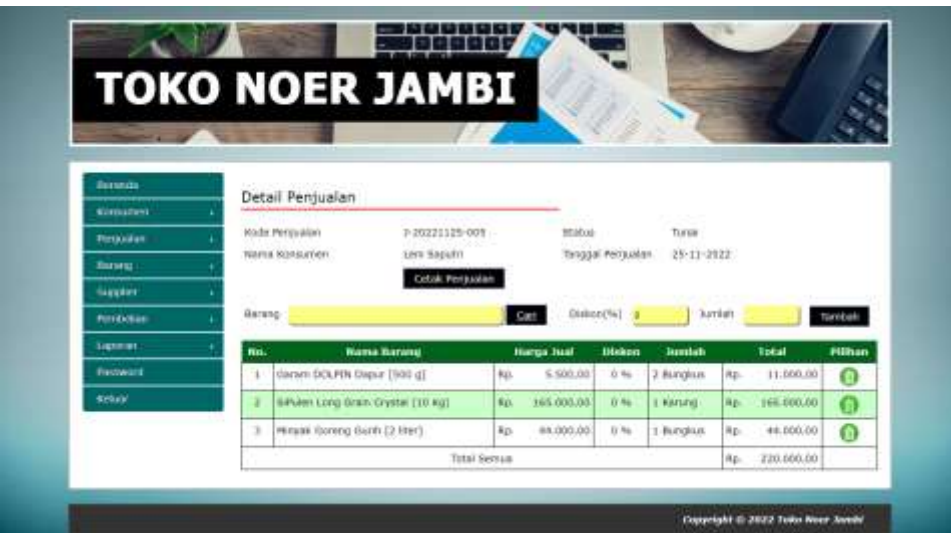

**Gambar 5.17 Halaman Detail Penjualan**

### **5.2 PENGUJIAN**

Untuk mengetahu keberhasilan dari implementasi sistem yang telah dilakukan, maka penulis melakukan tahap pengujian terhadapat sistem secara fungsional, yaitu dengan menggunakan *unit testing* yang difokuskan pada modulmodul yang terdapat pada sistem, dan kemudian dilanjutkan dengan metode *integrated testing* yang mengujian modul – modul yang terdapat pada sistem secara keseluruhan. Adapun beberapa tahap pengujian yang telah dilakukan adalah sebagai berikut :

| $\mathbf N$ | Deskripsi               | Prosedur           | Masukan                                                     | Keluaran yang                                         | Hasil yang                                                   | Kesimpulan      |
|-------------|-------------------------|--------------------|-------------------------------------------------------------|-------------------------------------------------------|--------------------------------------------------------------|-----------------|
| О.          |                         | Pengujian          |                                                             | Diharapkan                                            | didapat                                                      |                 |
| 1           | Pengujian<br>pada login | Jalankan<br>sistem | Isi nama user $=$<br>"admin" dan<br>$password =$<br>"admin" | Menuju ke<br>halaman utama                            | Menuju ke<br>halaman<br>utama                                | <b>Berhasil</b> |
| 2           | Pengujian<br>pada login | Jalankan<br>sistem | Isi nama user $=$<br>"tes" dan<br>$password = "tes"$        | Pesan :"<br>Nama user<br>atau password<br>anda salah" | Pesan :"<br>Nama user<br>atau <i>password</i><br>anda salah" | <b>Berhasil</b> |

**Tabel 5.1 Tabel Pengujian** *Login*

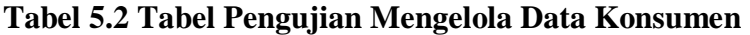

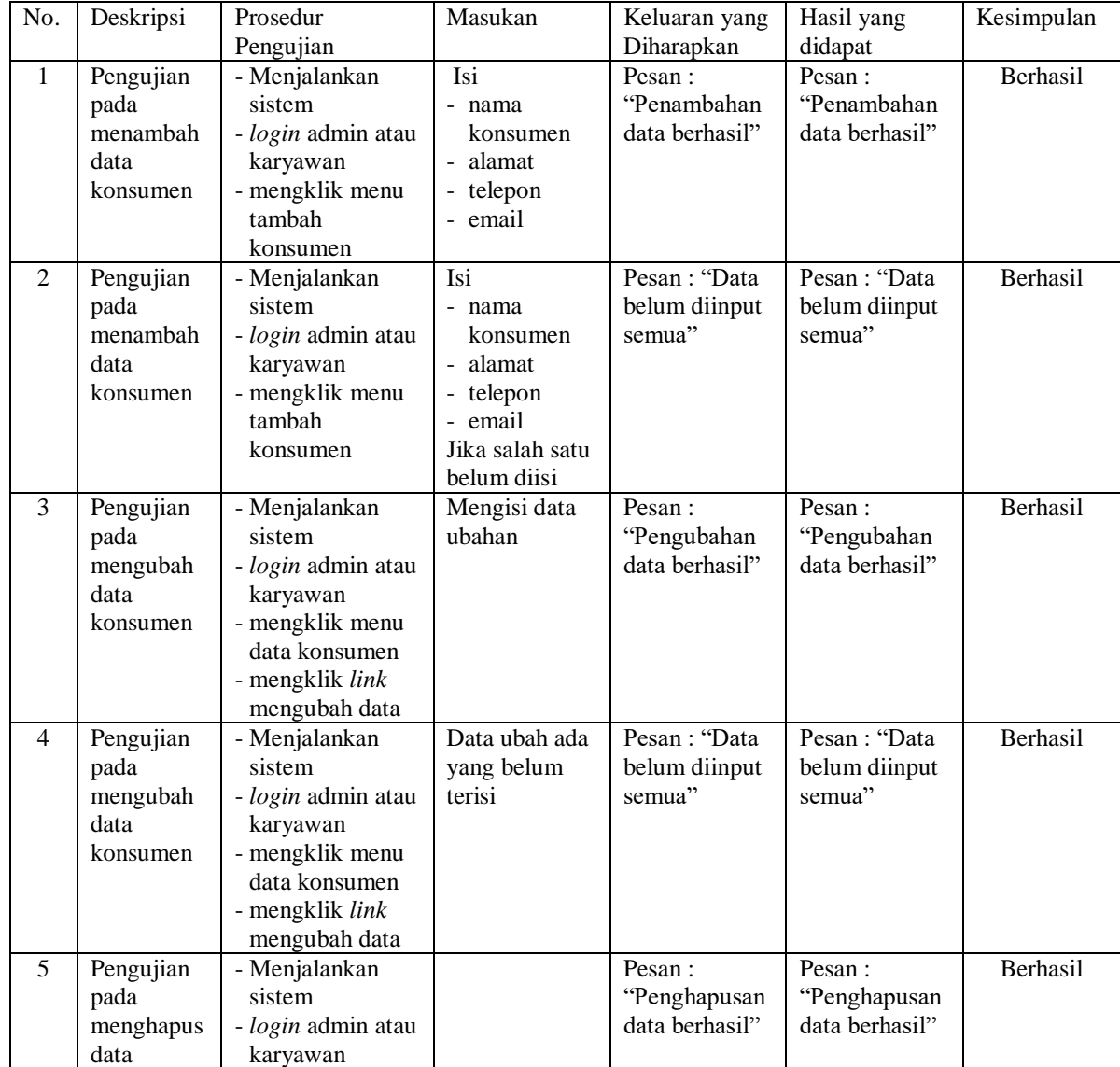

| konsumen | - mengklik menu        |  |  |
|----------|------------------------|--|--|
|          | data konsumen          |  |  |
|          | - mengklik <i>link</i> |  |  |
|          | menghapus data         |  |  |

**Tabel 5.3 Tabel Pengujian Mengelola Data Penjualan**

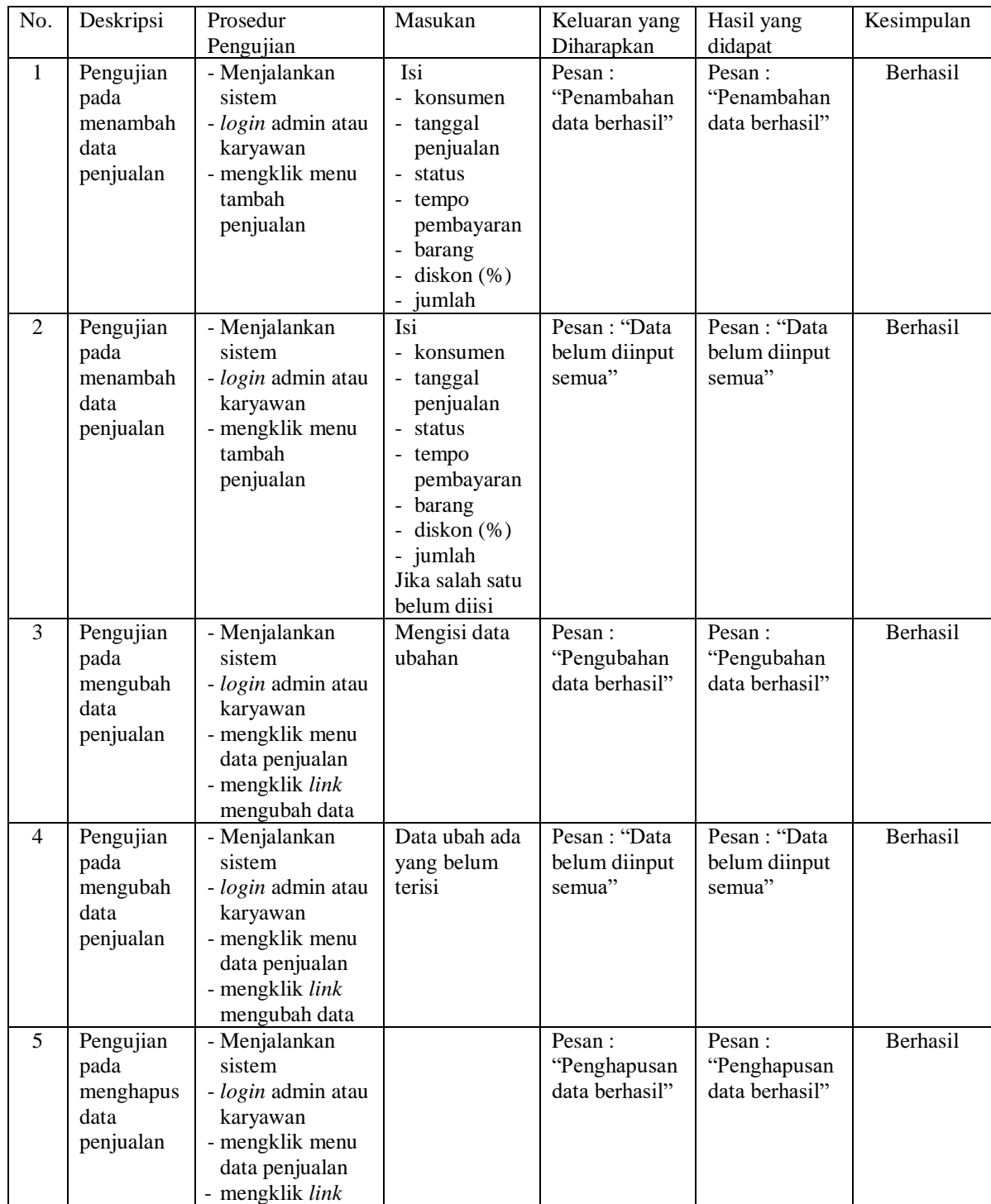

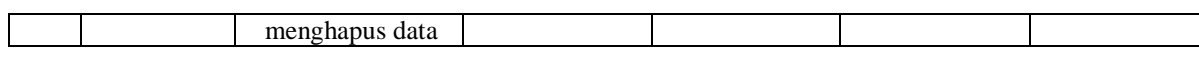

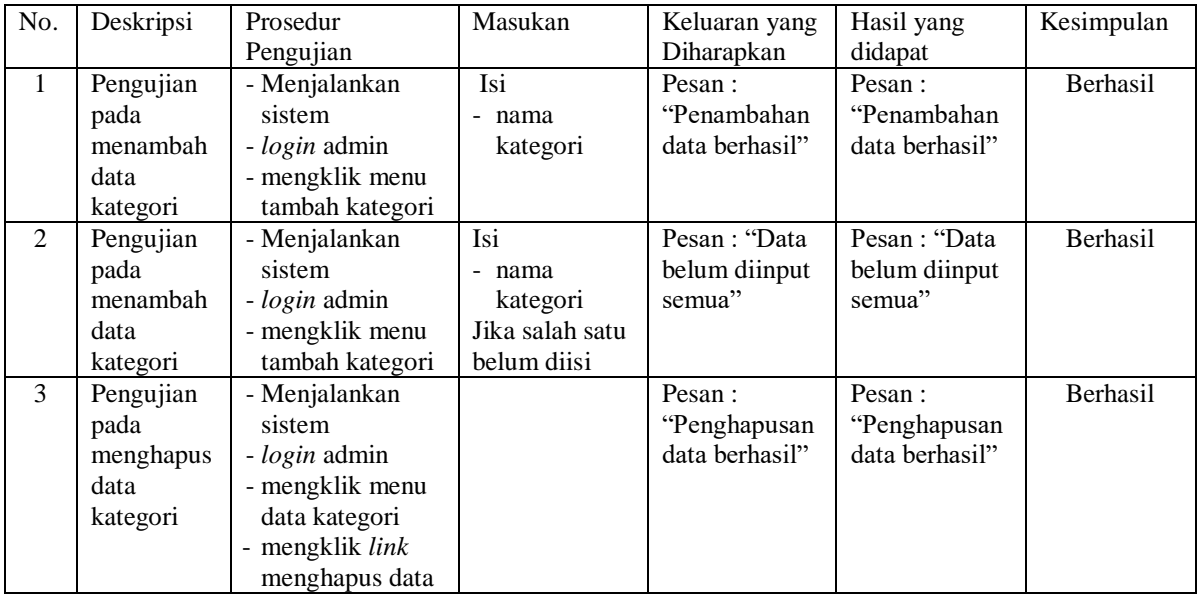

## **Tabel 5.4 Tabel Pengujian Mengelola Data Kategori**

# **Tabel 5.5 Tabel Pengujian Mengelola Data Barang**

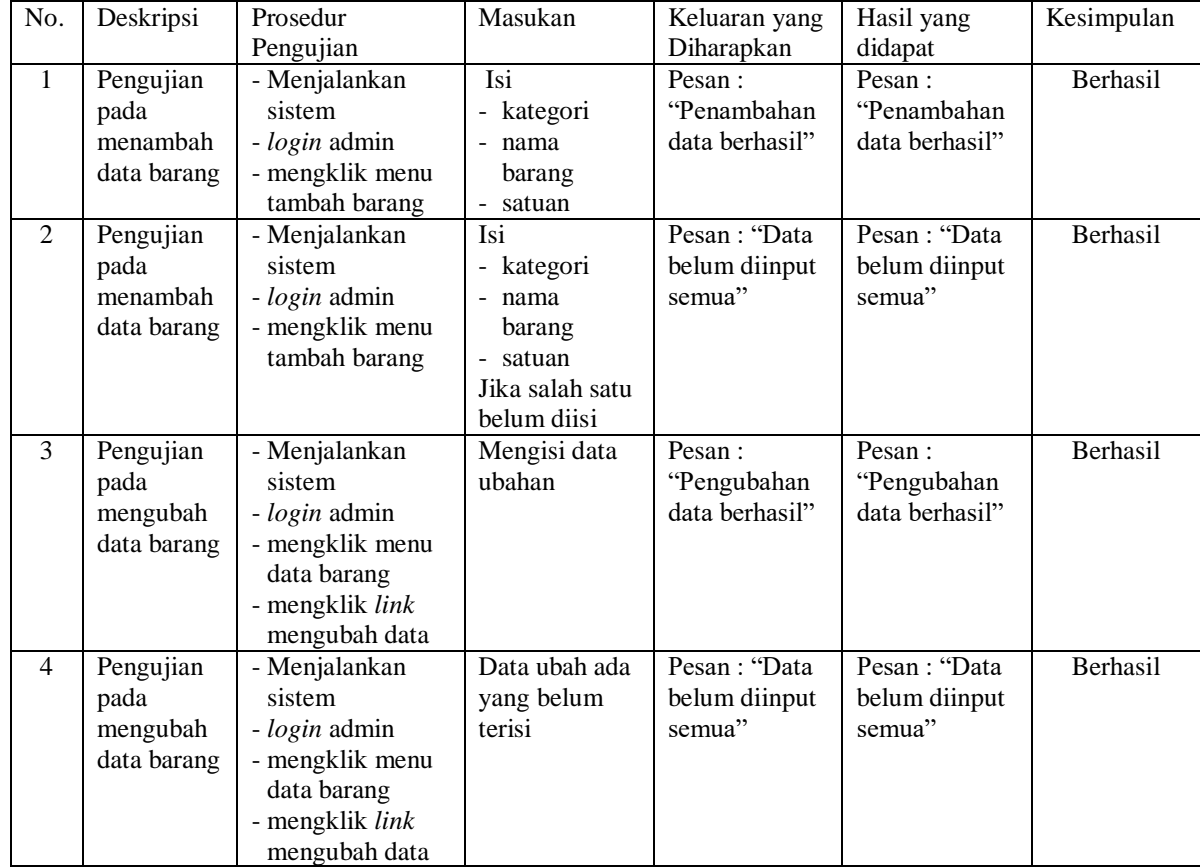

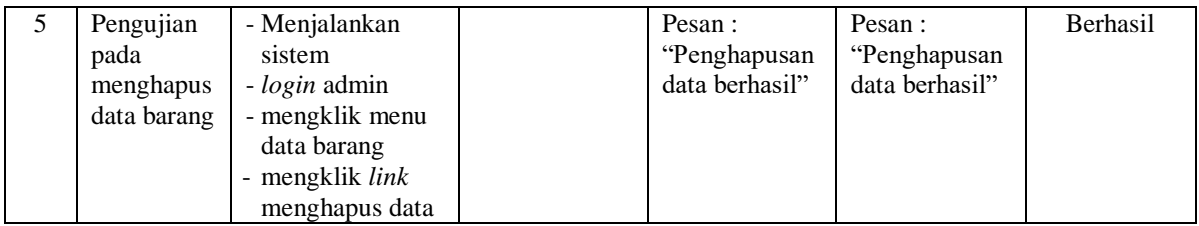

## **Tabel 5.6 Tabel Pengujian Mengelola Data Supplier**

![](_page_15_Picture_592.jpeg)

![](_page_15_Picture_593.jpeg)

![](_page_15_Picture_594.jpeg)

![](_page_16_Picture_590.jpeg)

## **Tabel 5.8 Tabel Pengujian Mengelola Data User**

![](_page_16_Picture_591.jpeg)

![](_page_17_Picture_302.jpeg)

### **5.3 ANALISIS HASIL YANG DICAPAI OLEH SISTEM**

Analisis hasil yang dicapai oleh sistem informasi pembelian dan penjualan menggunakan *framework codeigniter* dengan bahasa pemograman PHP dan DBMS MySQL untuk mengatasi permasalahan yang terjadi pada Toko Noer Jambi, antara lain :

- 1. Sistem dapat melakukan pengelolaan data transaksi pembelian dan penjualan yang telah terintegrasi dengan data konsumen, supplier, barang sehingga mengurangi terjadinya kesalahan dalam pengolahan data
- 2. Sistem yang dirancang juga memberikan kemudahan dalam rekapitulasi laporan secara otomatis tanpa harus melakukan rekap data satu per satu, diantaranya terdapat laporan konsumen, laporan penjualan, laporan barang, laporan supplier, laporan pembelian.

3. Sistem juga dapat pengelolaan informasi stok akhir barang secara otomatis yang dimana akan terjadi penambahan jika ada pembelian dan pengurangan jika ada penjualan.

### **5.3.1 Kelebihan Sistem**

Adapun kelebihan dari sistem baru ini adalah sebagai berikut :

- 1. Sistem dapat melakukan pengolahan data transaksi pembelian dan penjualan secara terkomputerisasi sehingga dapat melakukan pencarian, menambah, mengubah, dan menghapus data sesuai keinginan dari pengguna sistem.
- 2. Sistem juga dapat membuat rekapitulasi laporan khususnya untuk data pembelian dan penjualan yang dapat ditampilkan berdasarkan tanggal yang dipilih oleh pengguna sistem dan dapat dicetak sesuai dengan kebutuhannya
- 3. Sistem juga dapat melakukan perhitungan data stok akhir barang secara otomatis baik dengan adanya pembelian, stok akan bertambah dan untuk penjualan, stok akan berkurang.

### **5.3.1 Kekurangan Sistem**

Dan kekurangan dari sistem baru ini adalah sebagai berikut :

- 1. Belum terdapat fitur untuk pengolahan barang yang rusak ataupun *expired*
- 2. Belum tersedianya pengaturan jaringan untuk *multi user* pada aplikasi